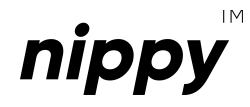

# Instrukcja obsługi

## nippysmart.com *nippy***™ DIN AC Dimmer 4**

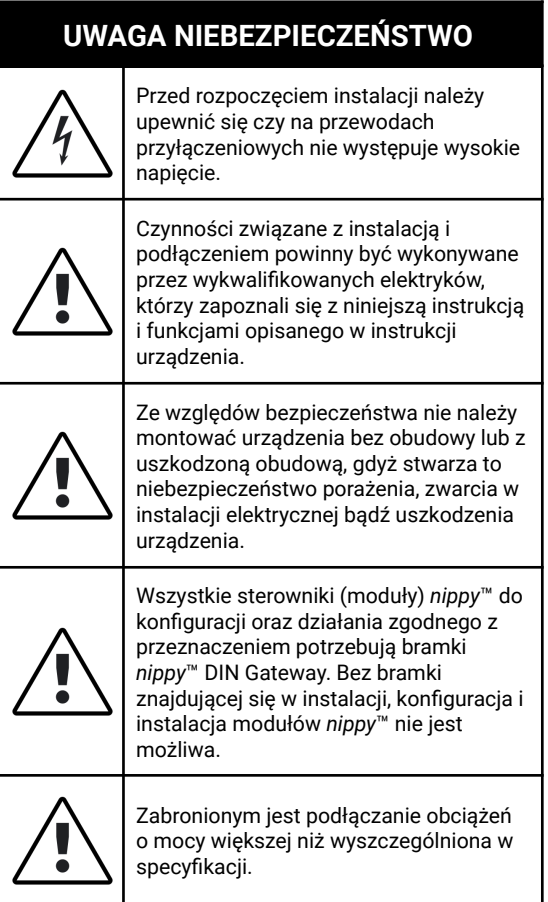

# **1. INFORMACJE POCZĄTKOWE**

Moduły *nippy***™ DIN** przeznaczone są do montażu w miejscu zabezpieczonym przed niekorzystnymi warunkami środowiskowymi oraz niedostępnym dla osób trzecich. Sterowniki te są przystosowane do umieszczenia w rozdzielnicy elektrycznej budynku, na szynie montażowej DIN o szerokości 35 mm (TH 35, TS 35, DIN-3).

W szczególnych przypadkach dopuszcza się umieszczenie modułów *nippy***™ DIN** w puszkach instalacyjnych (minimum Ø120), puszkach instalacyjnych kieszeniowych lub obudowach sterowanych urządzeń.

Niezależnie od tego czy dany typ sterownika *nippy***™ DIN** jest podłączony do napięcia niebezpiecznego czy napięcia dotykowego dopuszczalnego długotrwale, Koniecznym jest, aby złącza w sterowniku były osłonięte przed przypadkowym dotknięciem lub zwarciem. W przeciwnym wypadku zaniedbanie to może skutkować porażeniem prądem bądź uszkodzeniem urządzenia.

Nie należy demontować obudowy urządzenia, ponieważ może to skutkować porażeniem prądem bądź uszkodzeniem urządzenia.

Urządzenie może nie działać prawidłowo w przypadku uszkodzeń związanych z nieprawidłowym sposobem transportu i magazynowania. W przypadku wykrycia jakichkolwiek braków, uszkodzeń fizycznych lub deformacji urządzenia bądź jego obudowy należy zaniechać montażu.

Urządzenie należy podłączyć do instalacji za pośrednictwem odpowiedniego zasilacza (IEC 61558-2-16) o napięciu wyjściowym w przedziale 12 … 28 V DC, zgodnie z obowiązującymi normami.

Wszystkie sterowniki *nippy***™ DIN** oraz *nippy***™ BOX** w jednej instalacji mogą być zasilane z tego samego zasilacza, o ile posiada on wystarczającą wydajność prądową i pozwalają na to warunki techniczne instalacji. Zasilacz ten powinien być dedykowany wyłącznie do zasilania sterowników i może pełnić rolę

dawcy napięcia sterowania dla modułów *nippy***™ DIN Input** oraz *nippy***™ BOX Input**.

Kategorycznie zabronionym jest podłączenie do zasilacza dedykowanego modułom *nippy***™**, urządzeń takich jak źródła światła, ściemniacze, regulatory PWM. Niedopuszczalnym jest również łączenie zasilacza dedykowanego modułom *nippy***™** z zasilaczem wymienionych wcześniej urządzeń w jakikolwiek sposób, w tym zwarcia masy (tzw. wspólna masa).

Producent urządzenia nie ponosi żadnej odpowiedzialności za szkody (majątkowe i niemajątkowe) powstałe w wyniku montażu lub użytkowania urządzeń *nippy***™** niezgodnego z instrukcją, obowiązującymi normami lub zasadami należytej staranności.

### **2. SCHEMAT INSTALACJI I OKABLOWANIE**

Bramka *nippy***™ DIN Gateway** jak i sterowniki *nippy***™ BOX** i *nippy***™ DIN** komunikują się między sobą za pośrednictwem magistrali RS-485. Jest więc koniecznym, aby zapewnić w budynku odpowiednie okablowanie, które taką komunikację umożliwi.

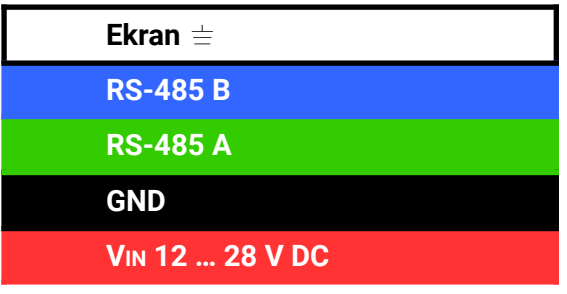

Oznaczenie żył w przewodzie magistrali i zasilania

Zalecamy stosowanie przewodu zespolonego tzn. pojedynczego przewodu będącego nośnikiem zarówno zasilania jak i danych (magistrali). Należy używać przewodu wyposażonego w co najmniej 4 żyły (2 żyły zasilające, 2 komunikacyjne). Żyły magistrali powinny być skręcone (tzw. skrętka) i ekranowane.

Zalecany jest wybór przewodów dedykowanych do magistrali RS-485 (o impedancji falowej zbliżonej do 120 Ω), renomowanych producentów, z żyłami w 100% miedzianymi (100% CU / 100% OFC). Przekrój żył przeznaczonych do komunikacji musi zawierać się pomiędzy 0,2 mm<sup>2</sup> (24 AWG) a 0,34mm<sup>2</sup> (22 AWG). Żyły zasilające mogą mieć taką samą lub większą średnicę. Zalecanym jest nie przekraczać 1,5 mm<sup>2</sup> (16 AWG) dla żył zasilających. Przewód powinien zawierać ekran dla każdej pary żył oddzielnie lub ekranowanie wyłącznie pary odpowiedzialnej za komunikację.

Dopuszczalnym jest stosowanie 2 oddzielnych przewodów, osobno do zasilania i komunikacji (magistrali). Przewody te powinny spełniać analogiczne warunki jak te opisane dla przewodu zespolonego.

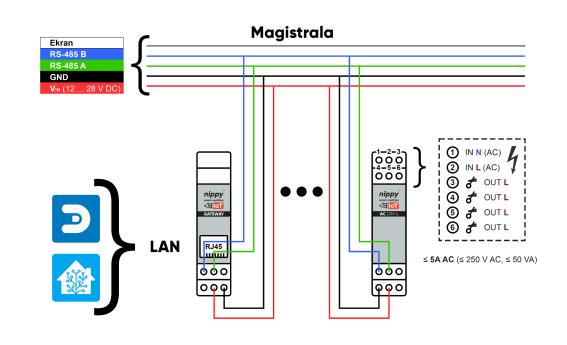

Uproszczony schemat połączeń Smart Home *nippy*™ z modułem *nippy*™ DIN AC Dimmer 4 (rys.1)

Stosowanie przewodów z żyłami aluminiowymi (AL), miedziowanymi (CCA) lub z żyłami o mniejszym przekroju jest

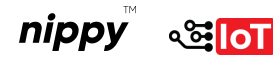

niedopuszczalne. Stosowanie przewodów nieekranowanych jest dopuszczalne, o ile przewody zostaną ułożone z odpowiednią separacją (min. 20 cm od jakichkolwiek innych przewodów w instalacji), w sposób wykluczający występowanie zakłóceń elektromagnetycznych.

Dobrą praktyką jest prowadzenie przewodów magistrali na zasadzie jeden punkt dwa przewody (2×1). Tzn. jeden przewód aktywny, jeden przewód redundantny. Rozwiązanie to ma za zadanie uchronienia inwestora przed dodatkowymi pracami naprawczymi (i kosztami) w przypadku uszkodzenia magistrali na etapie samej budowy jak i w późniejszej eksploatacji budynku (przykładowo wskutek przewiercenia się przez ścianę w miejscu prowadzenia przewodu magistrali). Rekomendujemy również prowadzenie przewodów w osłonach kablowych (tzw. peszlach) z zachowaniem drożności, wszędzie tam, gdzie to możliwe.

Przewód zespolony magistrali i zasilania należy prowadzić z punktu do punktu w jednej linii, z zachowanym ekranowaniem. Nie są dopuszczalne rozgałęzienia typu tree czy pętle.

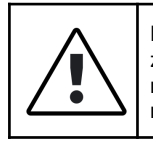

Przy podłączeniu należy pamiętać o zachowaniu tej samej polaryzacji magistrali RS-485 dla wszystkich modułów.

Na obu końcach magistrali (pomiędzy żyłą RS-485 A i RS-485 B) należy zastosować odpowiednio dobrane rezystory terminujące. Dla przewodów dedykowanych do magistrali RS-485 (o impedancji falowej zbliżonej do 120 Ω), jak i dla wielu przewodów typu skrętka 24 AWG, wartość takiego rezystora powinna wynosić ok. 120 Ω.

# **3. PODŁĄCZENIE URZĄDZENIA DO INSTALACJI I ZASADA DZIAŁANIA**

Sterownik *nippy***™ DIN AC Dimmer 4** komunikuje się z bramką *nippy***™ DIN Gateway** oraz innymi modułami *nippy***™ BOX** i *nippy***™ DIN** za pośrednictwem magistrali RS-485.

Moduł może znajdować się w dowolnym miejscu samej magistrali (nie musi to być początek ani koniec).

Moduł należy podłączyć do żył magistrali oraz zasilających zgodnie ze schematem wyprowadzeń (rys.2).

Dopuszczalne napięcie zasilania musi znajdować się w przedziale 12 … 28 V DC.

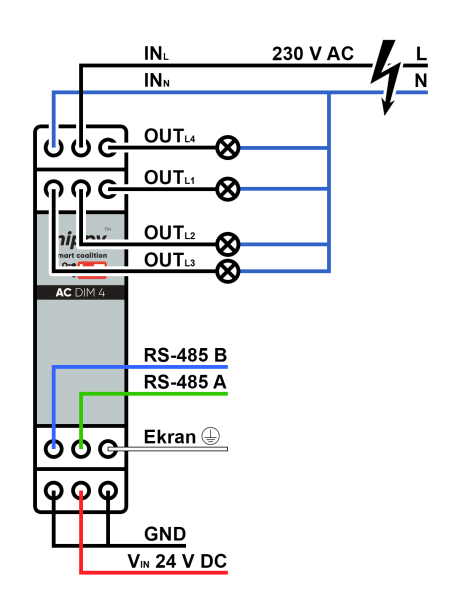

Schemat wyprowadzeń modułu *nippy*™ DIN AC Dimmer 4 (rys.2)

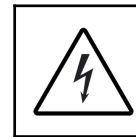

Niebezpieczeństwo porażenia. Przed rozpoczęciem instalacji należy upewnić się czy na przewodach przyłączeniowych (L, N) nie występuje napięcie.

Moduł należy podłączyć do napięcia 230 V AC zgodnie ze schematem (rys.2). Należy pamiętać o przyłączeniu zarówno przewodu fazowego L oraz neutralnego N.

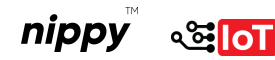

W przeciwnym wypadku moduł nie będzie działał poprawnie.

Sterownik *nippy***™ DIN AC Dimmer 4** wyposażony został w 4 wyjścia triakowe, które umożliwiają niezależne sterowanie czterema źródłami światła 230 V AC (również LED) przystosowanymi do ściemniaczy (oznaczenie *Dimmable*). Moduł przeznaczony jest do regulacji jasności oświetlenia metodą Phase-Cut (tzw. sterowanie fazowe).

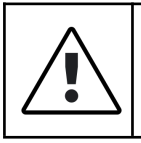

Wysoce zalecanym jest wcześniejsze przetestowanie działania Dimmera z wybranym źródłem światła w celu potwierdzenia kompatybilności.

Jeśli źródła światła mają być dodatkowo sterowane za pomocą przycisków (włączników oświetlenia), należy zaopatrzyć się dodatkowo w moduł wejść cyfrowych *nippy***™DIN Input** lub *nippy***™ BOX Input**.

Sterownik umożliwia sterowanie w czasie rzeczywistym stanem każdego z 4 wyjść (regulacją jasności) z docelowego systemu smart home, za pośrednictwem bramki *nippy***™ DIN Gateway**.

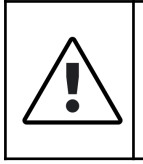

Moduł dedykowany jest wyłącznie do ściemnialnych źródeł światła 230V AC. Do sterowania oświetleniem DC (prąd stały) należy zastosować ściemniacze *nippy*™ DC lub moduły przekaźnikowe.

Jeżeli moduł miałby pełnić dodatkową funkcję (harmonogram, automatyczne włączanie, wyłączanie bądź zmiana natężenia światła w zależności od godziny, pory dnia, czy w odniesieniu do innego czujnika np. jasności oświetlenia), należy ją skonfigurować bezpośrednio w docelowym systemie automatyki budynkowej, za pośrednictwem odpowiednich ustawień bądź skryptu.

Dopuszczalnych jest kilka wariantów podłączenia modułów *nippy***™ DIN** do instalacii (magistrali).

Pierwszym jest podłączone na początku lub na końcu magistrali (rys.3)

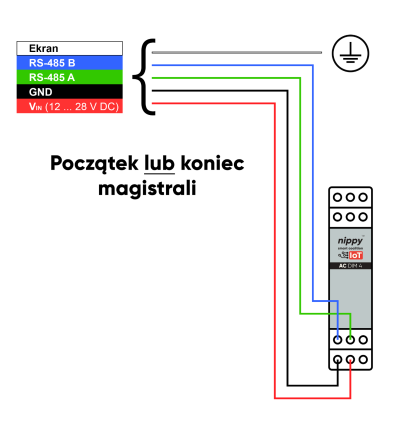

Schemat podłączenia modułu *nippy*™ DIN na początku lub końcu magistrali (rys.3)

Kolejnym dopuszczalnym wariantem podłączenia jest wpięcie modułu do magistrali przy zastosowaniu krótkich przewodów łączeniowych (rys.1). Takie odgałęzienie nie wpłynie niekorzystnie na działanie systemu pod warunkiem, że długość takiego odgałęzienia nie przekracza 20 cm.

Ostatnim wariantem, jest wykorzystanie modułu jako łącznika (dwóch) magistrali (rys.4, rys.5).

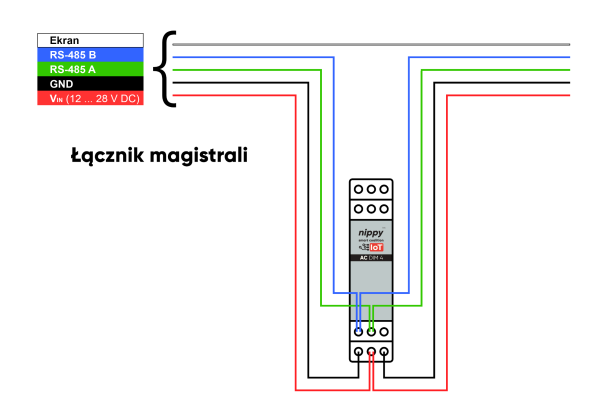

Schemat podłączenia modułu *nippy*™ DIN jako łącznika magistrali (rys.4)

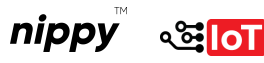

Złącze oznaczone jako Ekran (rys.2) pełni rolę pomocniczą. Podłączenie do złącza ekranowania magistrali jest opcjonalne i zależy od stanu instalacji.

Jeżeli ekranowanie przewodu magistrali nie zostało przerwane (rys.1, rys.4), zostało połączone poza modułem, lub też połączenia między modułami *nippy***™ DIN** wewnątrz rozdzielnicy elektrycznej zostały wykonane bez ekranowania, złącze to należy pozostawić niepodłączone.

Jeśli przy prowadzeniu magistrali zostanie wykorzystane przewód ekranowany, należy go bezwzględnie podłączyć do GSU (głównej szyny uziemiającej).

Jeśli natomiast ekranowanie magistrali zostało przerwane i nie zostało połączone w inny sposób, złącze to może pełnić funkcję łączeniową (rys.5) między:

- ekranem magistrali a GSU (główną szyną uziemiającą) lub
- ekranem magistrali a kolejnym modułem *nippy***™ BOX** lub *nippy***™ DIN**.

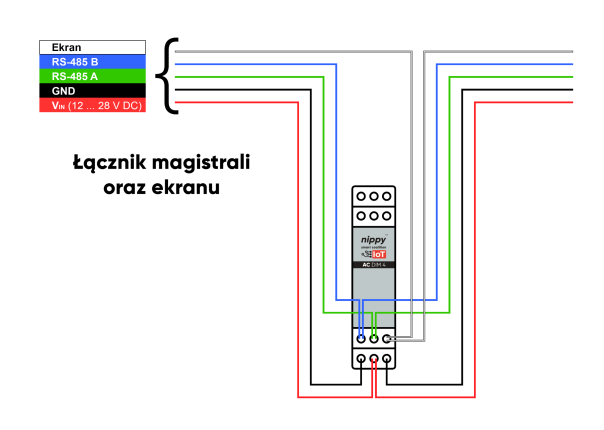

Schemat podłączenia modułu *nippy*™ DIN jako łącznika magistrali oraz ekranu (rys.5)

Niezależnie od tego czy złącze oznaczone jako Ekran (rys.2) zostało wykorzystane czy też nie, jeśli przy prowadzeniu

magistrali zostanie wykorzystane przewód ekranowany, należy go bezwzględnie podłączyć do GSU (głównej szyny uziemiającej).

# **4. KOMPATYBILNOŚĆ**

Protokół komunikacyjny sterowników *nippy***™** zbudowany został przy użyciu biblioteki MySensors, czyli otwartej platformy umożliwiającej tworzenie urządzeń IoT (Internet of Things). MySensors to projekt typu Open Source, a oto kilka jego kluczowych cech:

- Otwartość: przeglądanie, modyfikacja i możliwość dostosowywania kodu źródłowego do własnych potrzeb.
- Modułowość: rozproszone rozwiązania można łatwo łączyć ze sobą, tworząc bardziej zaawansowane systemy.
- Kompatybilność: integracja z wieloma popularnymi systemami automatyki domowej.
- Bezpieczeństwo: szyfrowanie komunikacji, aby zapewnić ochronę przed nieautoryzowanym dostępem.

Dzięki temu istnieje możliwość integracji sterowników *nippy***™ BOX** i *nippy***™ DIN** za pośrednictwem bramki *nippy***™ DIN Gateway**, z wieloma kontrolerami automatyki (systemami Smart Home), obsługującymi protokół MySensors przez interfejs LAN.

Pełna lista kontrolerów wraz z obsługiwaną funkcjonalnością jest dostępna pod linkiem:

*<https://www.mysensors.org/controller>*

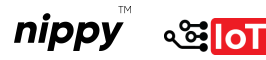

Listę należy traktować poglądowo, ponieważ za jej treść odpowiada podmiot trzeci (założyciel MySensors).

### **5. ZMIANA OPROGRAMOWANIA**

Wszystkie moduły *nippy***™** zostają dostarczone użytkownikowi w formie gotowej do podłączenia. Oznacza to, że posiadają już odpowiednie oprogramowanie wprowadzone do pamięci nieulotnej, które pozwala na działanie zgodne z pierwotnym przeznaczeniem.

Wykorzystanie do komunikacji protokołu opartego o rozwiązanie Open Source, wraz z możliwością swobodnego programowania sterowników *nippy***™ BOX**, *nippy***™ DIN** oraz bramki *nippy***™ DIN Gateway** jest gwarancją długowieczności produktu.

Niezależnie od zmieniających się trendów, wymagań czy nawet samego istnienia poszczególnych podmiotów gospodarczych, moduły *nippy***™** będą gotowe na zaprogramowanie, zgodnie z wolą użytkownika (uwzględniając warunki techniczne samego modułu).

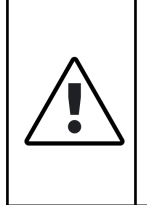

Użycie danego modułu w sposób odbiegający od pierwotnego przeznaczenia (np. wykorzystanie standardowych modułów przekaźnikowych do sterowania roletami) może skutkować utratą gwarancji.

Użytkownik zaawansowany (wykwalifikowany specjalista, programista) może przeprogramować każdy sterownik *nippy***™** zgodnie z aktualnymi potrzebami. Programowanie można przeprowadzić bezpośrednio ze środowiska Arduino IDE. W polu wyboru

płytki należy wybrać Arduino UNO, a jako programator wskazać użyty w tym celu programator AVR (np. USBasp).

Inną opcją jest skorzystanie z wcześniej skompilowanego szkicu i zaprogramowanie modułu za pośrednictwem np. AVRDUDE, oraz programatora (np. USBasp).

Podłączenie programatora do programowanego urządzenia odbywa się poprzez standardowe, 6-pinowe złącze w standardzie KANDA.

#### **6. PAROWANIE MODUŁÓW Z BRAMKĄ**

W celu dodania do systemu inteligentnego domu modułów *nippy***™ BOX**, *nippy***™ DIN**, po poprawnej konfiguracji bramki, należy postępować zgodnie z poniższymi wytycznymi.

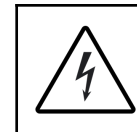

Przed pierwszym uruchomieniem należy obligatoryjnie odłączyć wszystkie moduły od napięcia niebezpiecznego.

W pierwszej kolejności należy sprawdzić czy urządzenie zostało podpięte w sposób prawidłowy i zgodny z obowiązującymi normami (przekrój przewodów, zabezpieczenie) do instalacji. Dotyczy to zarówno zasilania, magistral, elementów docelowych oraz instalacji elektrycznej.

Jeśli całość wykonana została prawidłowo, należy odłączyć moduł od napięcia niebezpiecznego (np. 230 V AC), jeśli takie występuje, po czym przeprowadzić sekwencję uruchomienia (resetu) w trzech prostych krokach. Po pierwsze należy upewnić się, że moduł jest prawidłowo podpięty do bramki (magistrali) oraz do zasilania i jest ono

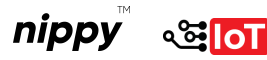

aktywne. Następnie należy zresetować docelowy moduł przytrzymując na ok. 1 sekundę przycisk znajdujący się na froncie sterownika. Mikroprzełącznik jest chroniony przed przypadkowym wciśnięciem, dlatego należy w tym celu wykorzystać dedykowane narzędzie lub inny drobny element.

Ostatnim krokiem jest sprawdzenie czy sterownik, po takim zabiegu, został dodany do kontrolera.

> Sterownik może zgłosić się do kontrolera bez procedury inicjacyjnej (resetu). Jest to spowodowane ewentualnymi testami poprodukcyjnymi, które mogły być przeprowadzane na wybranych modułach. W takim wypadku należy przeprowadzić standardową procedurę resetu, a poprzedni moduł (ID) usunąć z listy urządzeń kontrolera. Aby mieć pewność, że urządzenie nie pojawi się w integracji kontrolera przed procedurą inicjacyjną, można przeprowadzić tzw. **Twardy Reset**, przytrzymując przycisk resetu przez min. 5 sekund, wprowadzając sterownik w stan uśpienia. Po takiej procedurze sterownik jest całkowicie nieaktywny i niewidoczny, aż do momentu procedury inicjacji (resetu).

Podczas resetu urządzenie jest przywracane do pierwotnych nastawów (pamięć zostaje wyzerowana), a następnie zaczyna wysyłać wiadomość do kontrolera z prośbą o przyznanie nowego ID. Po tym zabiegu, moduł powinien być widoczny w kontrolerze jako encja i można rozpocząć jego użytkowanie.

Jeśli tak się nie stanie, wystąpi jakikolwiek błąd, lub moduł po dodaniu nie będzie działał prawidłowo, należy powtórzyć całą procedurę.

### **7. ENCJE**

Moduł zgłasza do kontrolera następujące encje:

*Ambient Temperature* raportującą temperaturę wewnątrz obudowy sterownika.

*A … D* reprezentujące poszczególne kanały dimmera (A, B, C, D).

*Battery* nie jest używana w przypadku sterowników przewodowych.

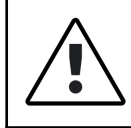

Należy pamiętać, że w implementacji protokołu MySensors na różnych platformach istnieją różnice, przez co nie każdy kontroler wyświetli komplet encji.

#### **8. SPECYFIKACJA TECHNICZNA**

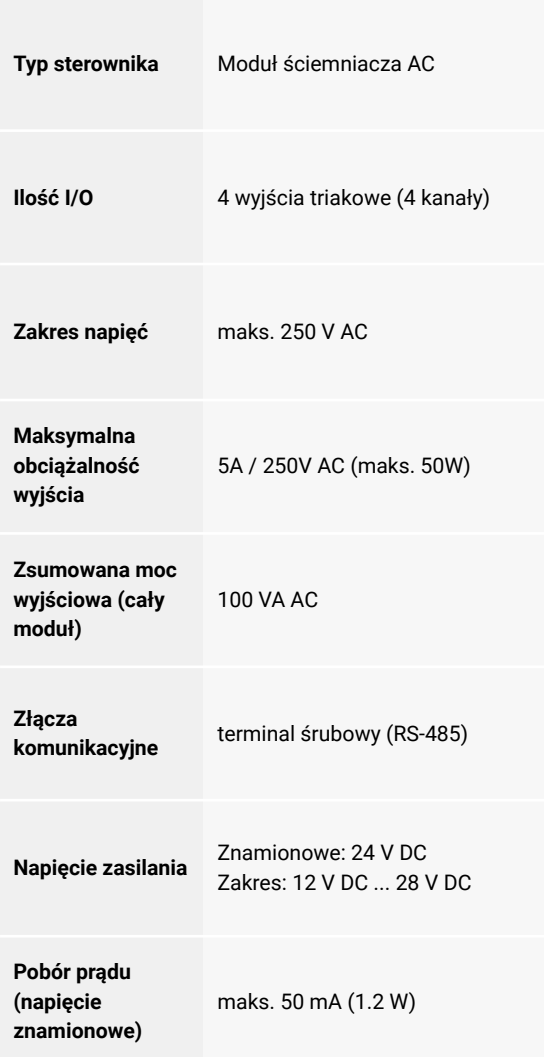

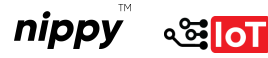

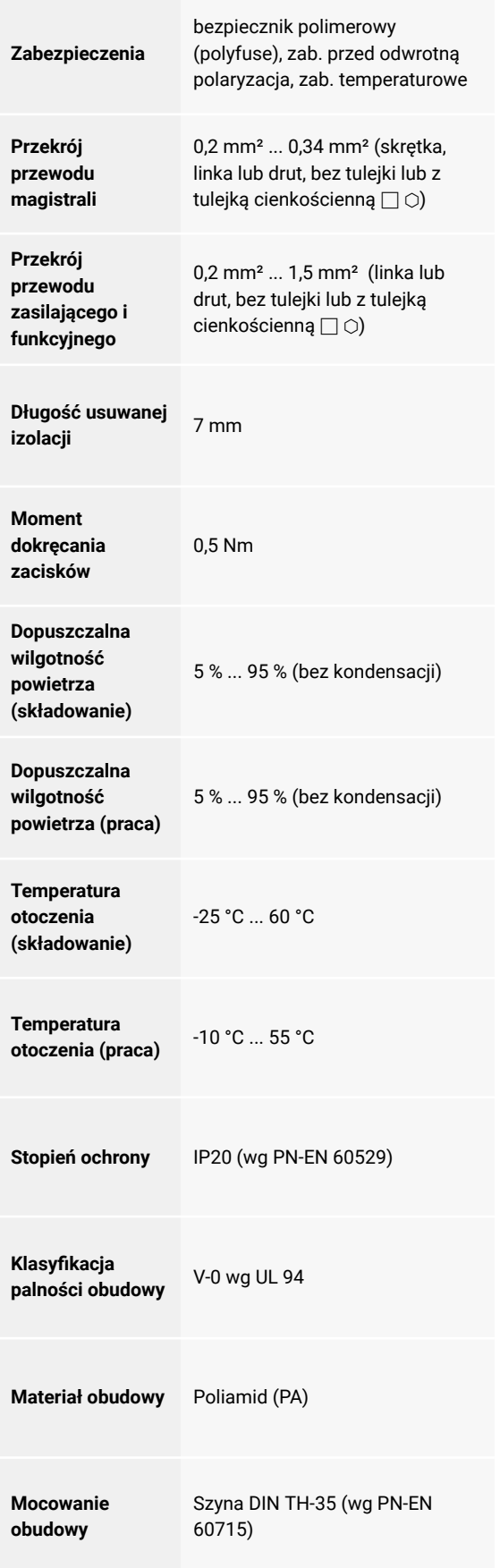

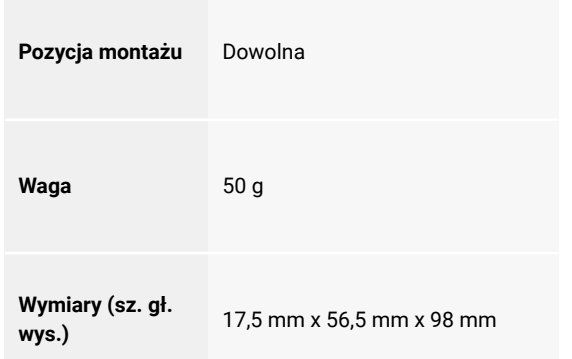

#### **9. INFORMACJE KOŃCOWE I LINKI**

W celu uzyskania większej ilości informacji na temat modułów *nippy***™ BOX**, *nippy***™ DIN**, czy dobrych praktyk dotyczących samej instalacji, odwiedź naszą stronę *[https://](https://www.mysensors.org/controller)nippysmart.com.*

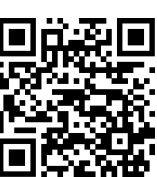

FAQ zawierający odpowiedzi na najczęściej zadawane pytania dotyczące sterowników *nippy***™**.

*https://nippysmart.com/faq/*

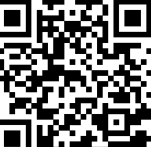

Gwarancja do pobrania ze strony

*https://nippysmart.com/gwarancja/*

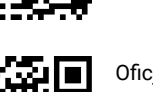

Oficjalna Instrukcja integracji urządzeń korzystających z protokołu MySensors dla systemu Smart Home **Domoticz**.

*https://nippysmart.com/u/domoticz/*

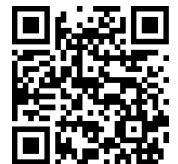

Oficjalna Instrukcja integracji urządzeń korzystających z protokołu MySensors dla systemu Smart Home **Home Assistant**.

*https://nippysmart.com/u/ha/*

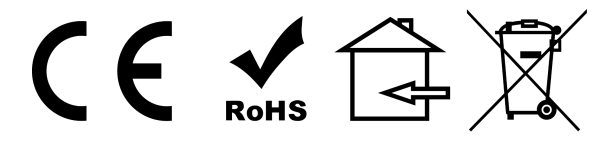

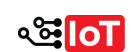